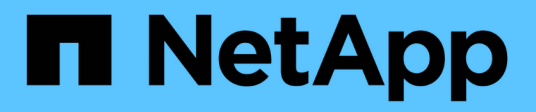

## **Descripción general**

Cluster and storage switches

NetApp April 25, 2024

This PDF was generated from https://docs.netapp.com/es-es/ontap-systems-switches/switch-nvidiasn2100/configure-overview-sn2100-storage.html on April 25, 2024. Always check docs.netapp.com for the latest.

# **Tabla de contenidos**

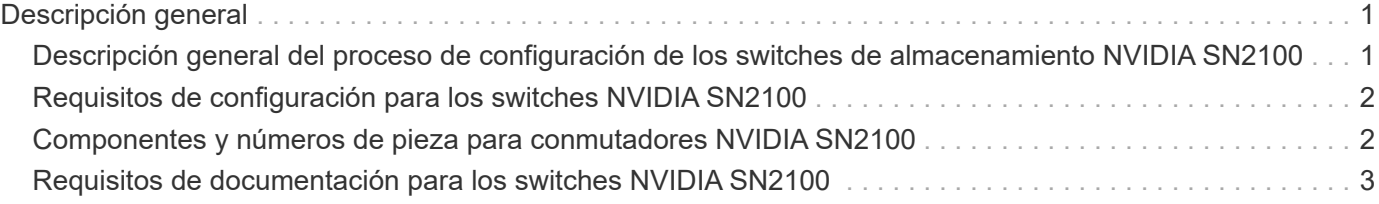

# <span id="page-2-0"></span>**Descripción general**

## <span id="page-2-1"></span>**Descripción general del proceso de configuración de los switches de almacenamiento NVIDIA SN2100**

NVIDIA SN2100 es un switch de almacenamiento que permite enrutar datos entre servidores y cabinas de almacenamiento en una red de área de almacenamiento (SAN).

#### **Información general de configuración inicial**

Para configurar un conmutador NVIDIA SN2100 en sistemas que ejecuten ONTAP, siga estos pasos:

1. ["Instale la tornillería del conmutador NVIDIA SN2100"](https://docs.netapp.com/es-es/ontap-systems-switches/switch-nvidia-sn2100-storage/install-hardware-sn2100-storage.html).

Las instrucciones están disponibles en la *NVIDIA Switch Installation Guide*.

2. ["Configure el switch"](https://docs.netapp.com/es-es/ontap-systems-switches/switch-nvidia-sn2100-storage/configure-sn2100-storage.html).

Las instrucciones están disponibles en la documentación de NVIDIA.

3. ["Revise las consideraciones sobre el cableado y la configuración"](https://docs.netapp.com/es-es/ontap-systems-switches/switch-nvidia-sn2100-storage/cabling-considerations-sn2100-storage.html).

Revise los requisitos para las conexiones ópticas, el adaptador QSA y la velocidad del puerto de conmutación.

4. ["Conecte el cable de las bandejas NS224 como almacenamiento conectado al conmutador".](https://docs.netapp.com/es-es/ontap-systems-switches/switch-nvidia-sn2100-storage/install-cable-shelves-sn2100-storage.html)

Siga estos procedimientos si dispone de un sistema en el que las bandejas de unidades NS224 deban cablearse como almacenamiento conectado a switch (no como almacenamiento de conexión directa).

5. ["Instale Cumulus Linux en modo Cumulus"](https://docs.netapp.com/es-es/ontap-systems-switches/switch-nvidia-sn2100-storage/install-cumulus-mode-sn2100-storage.html) o. ["Instale Cumulus Linux en modo ONIE".](https://docs.netapp.com/es-es/ontap-systems-switches/switch-nvidia-sn2100-storage/install-onie-mode-sn2100-storage.html)

Puede instalar Cumulus Linux (CL) OS cuando el conmutador esté ejecutando Cumulus Linux o ONIE.

6. ["Instale la secuencia de comandos del archivo de configuración de referencia".](https://docs.netapp.com/es-es/ontap-systems-switches/switch-nvidia-sn2100-storage/install-rcf-sn2100-storage.html)

Hay dos secuencias de comandos RCF disponibles para las aplicaciones de almacenamiento y agrupación en clúster.

7. ["Configure SNMPv3 para la recopilación de registros del conmutador"](https://docs.netapp.com/es-es/ontap-systems-switches/switch-nvidia-sn2100-storage/install-snmpv3-sn2100-storage.html).

Esta versión incluye soporte para SNMPv3 para la recopilación de registros de conmutación y para la supervisión del estado del conmutador (SHM).

Los procedimientos utilizan Network Command Line Utility (NCLU), que es una interfaz de línea de comandos que garantiza que Cumulus Linux sea totalmente accesible para todos. El comando net es la utilidad contenedora que se utiliza para ejecutar acciones desde un terminal.

#### **Información adicional**

Antes de iniciar la instalación o el mantenimiento, asegúrese de revisar lo siguiente:

- ["Requisitos de configuración"](#page-3-0)
- ["Componentes y números de pieza"](#page-3-1)
- ["Documentación requerida"](#page-4-0)

## <span id="page-3-0"></span>**Requisitos de configuración para los switches NVIDIA SN2100**

Para la instalación y el mantenimiento del conmutador NVIDIA SN2100, asegúrese de revisar todos los requisitos.

### **Requisitos de instalación**

Si desea crear clústeres de ONTAP con más de dos nodos, necesita dos switches de red de clúster compatibles. Puede usar switches de gestión adicionales, que son opcionales.

El conmutador NVIDIA SN2100 (X190006/X190106) se instala en el armario de conmutadores doble/único NVIDIA con los soportes estándar que se incluyen con el conmutador.

Para conocer las directrices de cableado, consulte ["Consideraciones sobre el cableado y la configuración".](https://docs.netapp.com/es-es/ontap-systems-switches/switch-nvidia-sn2100-storage/cabling-considerations-sn2100-cluster.html)

### **Soporte de ONTAP y Linux**

El conmutador NVIDIA SN2100 es un conmutador Ethernet de 10/25/40/100 GB que ejecuta Cumulus Linux. El conmutador admite lo siguiente:

- ONTAP 9.10.1P3. El switch SN2100 sirve a las aplicaciones de clúster y almacenamiento de ONTAP 9.10.1P3 sobre diferentes pares de switches. Desde ONTAP 9.10.1P3, puede utilizar los switches NVIDIA SN2100 para combinar las funciones de almacenamiento y clúster en una configuración de switch compartido.
- Cumulus Linux (CL) OS versión 4.4.3. Para obtener información actual sobre compatibilidad, consulte ["Switches Ethernet de NVIDIA"](https://mysupport.netapp.com/site/info/nvidia-cluster-switch) página de información.
- Puede instalar Cumulus Linux cuando el conmutador esté ejecutando Cumulus Linux o ONIE.

## <span id="page-3-1"></span>**Componentes y números de pieza para conmutadores NVIDIA SN2100**

Para la instalación y el mantenimiento del switch NVIDIA SN2100, asegúrese de revisar la lista de componentes y números de pieza para el kit de armarios y rieles.

#### **Detalles del armario**

El conmutador NVIDIA SN2100 (X190006/X190106) se instala en el armario de conmutadores doble/único NVIDIA con los soportes estándar que se incluyen con el conmutador.

#### **Detalles del kit de rieles**

La tabla siguiente muestra el número de pieza y la descripción de los interruptores y kits de raíles MSN2100:

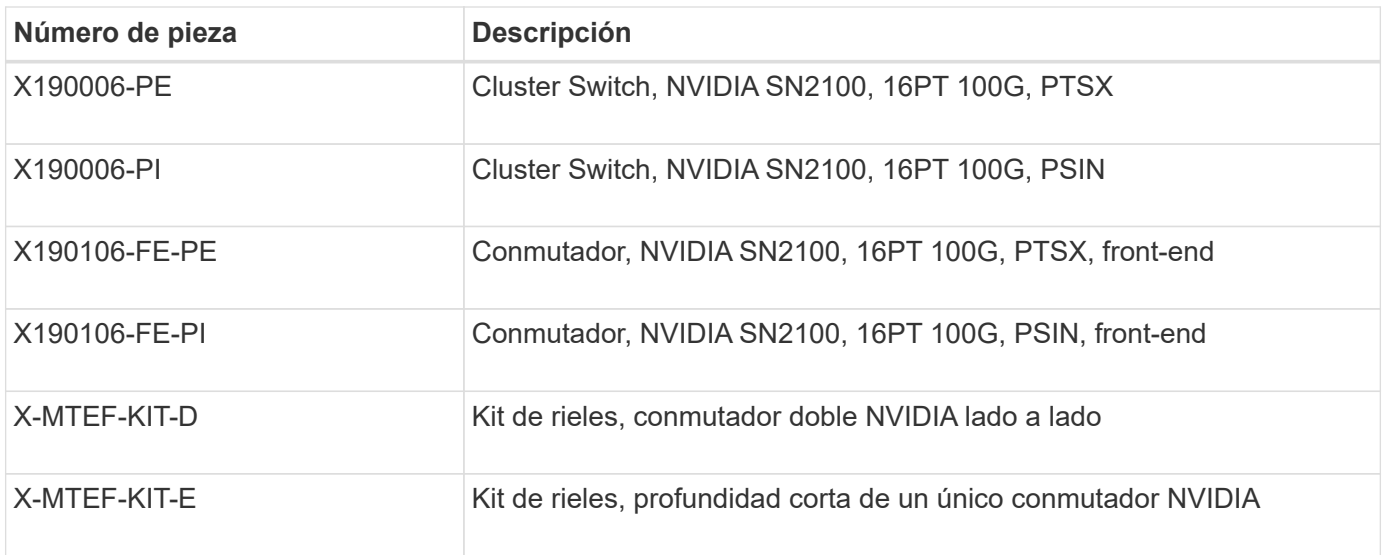

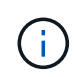

Consulte la documentación de NVIDIA para obtener más información acerca de ["Instalación del](https://docs.nvidia.com/networking/display/sn2000pub/Installation) [kit de rieles y interruptor SN2100".](https://docs.nvidia.com/networking/display/sn2000pub/Installation)

## <span id="page-4-0"></span>**Requisitos de documentación para los switches NVIDIA SN2100**

Para la instalación y el mantenimiento del conmutador NVIDIA SN2100, asegúrese de revisar toda la documentación recomendada.

En la siguiente tabla se muestra la documentación disponible para los conmutadores NVIDIA SN2100.

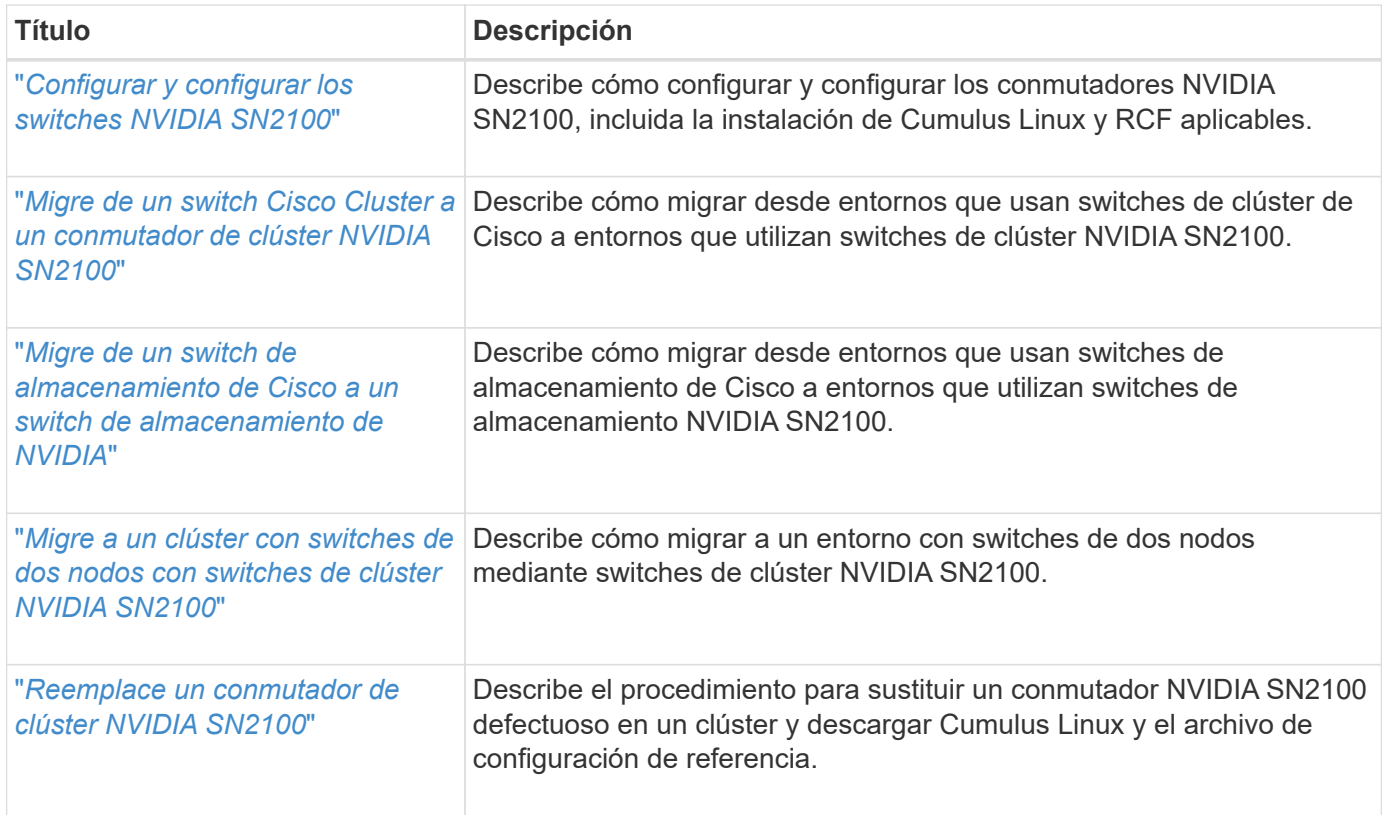

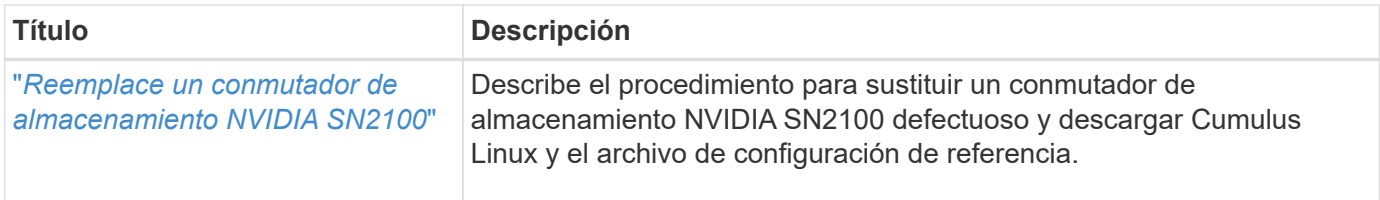

#### **Información de copyright**

Copyright © 2024 NetApp, Inc. Todos los derechos reservados. Imprimido en EE. UU. No se puede reproducir este documento protegido por copyright ni parte del mismo de ninguna forma ni por ningún medio (gráfico, electrónico o mecánico, incluidas fotocopias, grabaciones o almacenamiento en un sistema de recuperación electrónico) sin la autorización previa y por escrito del propietario del copyright.

El software derivado del material de NetApp con copyright está sujeto a la siguiente licencia y exención de responsabilidad:

ESTE SOFTWARE LO PROPORCIONA NETAPP «TAL CUAL» Y SIN NINGUNA GARANTÍA EXPRESA O IMPLÍCITA, INCLUYENDO, SIN LIMITAR, LAS GARANTÍAS IMPLÍCITAS DE COMERCIALIZACIÓN O IDONEIDAD PARA UN FIN CONCRETO, CUYA RESPONSABILIDAD QUEDA EXIMIDA POR EL PRESENTE DOCUMENTO. EN NINGÚN CASO NETAPP SERÁ RESPONSABLE DE NINGÚN DAÑO DIRECTO, INDIRECTO, ESPECIAL, EJEMPLAR O RESULTANTE (INCLUYENDO, ENTRE OTROS, LA OBTENCIÓN DE BIENES O SERVICIOS SUSTITUTIVOS, PÉRDIDA DE USO, DE DATOS O DE BENEFICIOS, O INTERRUPCIÓN DE LA ACTIVIDAD EMPRESARIAL) CUALQUIERA SEA EL MODO EN EL QUE SE PRODUJERON Y LA TEORÍA DE RESPONSABILIDAD QUE SE APLIQUE, YA SEA EN CONTRATO, RESPONSABILIDAD OBJETIVA O AGRAVIO (INCLUIDA LA NEGLIGENCIA U OTRO TIPO), QUE SURJAN DE ALGÚN MODO DEL USO DE ESTE SOFTWARE, INCLUSO SI HUBIEREN SIDO ADVERTIDOS DE LA POSIBILIDAD DE TALES DAÑOS.

NetApp se reserva el derecho de modificar cualquiera de los productos aquí descritos en cualquier momento y sin aviso previo. NetApp no asume ningún tipo de responsabilidad que surja del uso de los productos aquí descritos, excepto aquello expresamente acordado por escrito por parte de NetApp. El uso o adquisición de este producto no lleva implícita ninguna licencia con derechos de patente, de marcas comerciales o cualquier otro derecho de propiedad intelectual de NetApp.

Es posible que el producto que se describe en este manual esté protegido por una o más patentes de EE. UU., patentes extranjeras o solicitudes pendientes.

LEYENDA DE DERECHOS LIMITADOS: el uso, la copia o la divulgación por parte del gobierno están sujetos a las restricciones establecidas en el subpárrafo (b)(3) de los derechos de datos técnicos y productos no comerciales de DFARS 252.227-7013 (FEB de 2014) y FAR 52.227-19 (DIC de 2007).

Los datos aquí contenidos pertenecen a un producto comercial o servicio comercial (como se define en FAR 2.101) y son propiedad de NetApp, Inc. Todos los datos técnicos y el software informático de NetApp que se proporcionan en este Acuerdo tienen una naturaleza comercial y se han desarrollado exclusivamente con fondos privados. El Gobierno de EE. UU. tiene una licencia limitada, irrevocable, no exclusiva, no transferible, no sublicenciable y de alcance mundial para utilizar los Datos en relación con el contrato del Gobierno de los Estados Unidos bajo el cual se proporcionaron los Datos. Excepto que aquí se disponga lo contrario, los Datos no se pueden utilizar, desvelar, reproducir, modificar, interpretar o mostrar sin la previa aprobación por escrito de NetApp, Inc. Los derechos de licencia del Gobierno de los Estados Unidos de América y su Departamento de Defensa se limitan a los derechos identificados en la cláusula 252.227-7015(b) de la sección DFARS (FEB de 2014).

#### **Información de la marca comercial**

NETAPP, el logotipo de NETAPP y las marcas que constan en <http://www.netapp.com/TM>son marcas comerciales de NetApp, Inc. El resto de nombres de empresa y de producto pueden ser marcas comerciales de sus respectivos propietarios.